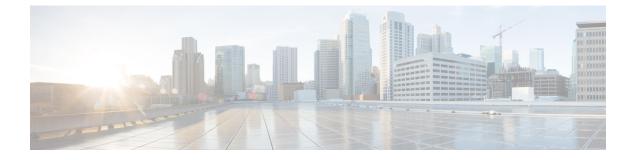

# **IPv6 Multicast Listener Discovery Protocol**

- Information About IPv6 Multicast Listener Discovery Protocol, on page 1
- How to Configure IPv6 Multicast Listener Discovery Protocol, on page 4
- Configuration Examples for IPv6 Multicast Listener Discovery Protocol, on page 8
- Additional References, on page 10
- IPv6 Multicast Listener Discovery Protocol, on page 11

# **Information About IPv6 Multicast Listener Discovery Protocol**

### **IPv6 Multicast Overview**

An IPv6 multicast group is an arbitrary group of receivers that want to receive a particular data stream. This group has no physical or geographical boundaries--receivers can be located anywhere on the Internet or in any private network. Receivers that are interested in receiving data flowing to a particular group must join the group by signaling their local device. This signaling is achieved with the MLD protocol.

Devices use the MLD protocol to learn whether members of a group are present on their directly attached subnets. Hosts join multicast groups by sending MLD report messages. The network then delivers data to a potentially unlimited number of receivers, using only one copy of the multicast data on each subnet. IPv6 hosts that wish to receive the traffic are known as group members.

Packets delivered to group members are identified by a single multicast group address. Multicast packets are delivered to a group using best-effort reliability, just like IPv6 unicast packets.

The multicast environment consists of senders and receivers. Any host, regardless of whether it is a member of a group, can send to a group. However, only the members of a group receive the message.

A multicast address is chosen for the receivers in a multicast group. Senders use that address as the destination address of a datagram to reach all members of the group.

Membership in a multicast group is dynamic; hosts can join and leave at any time. There is no restriction on the location or number of members in a multicast group. A host can be a member of more than one multicast group at a time.

How active a multicast group is, its duration, and its membership can vary from group to group and from time to time. A group that has members may have no activity.

### **IPv6 Multicast Routing Implementation**

Cisco software supports the following protocols to implement IPv6 multicast routing:

- MLD is used by IPv6 devices to discover multicast listeners (nodes that want to receive multicast packets destined for specific multicast addresses) on directly attached links. There are two versions of MLD:
  - MLD version 1 is based on version 2 of the Internet Group Management Protocol (IGMP) for IPv4.
  - MLD version 2 is based on version 3 of the IGMP for IPv4.
- IPv6 multicast for Cisco software uses both MLD version 2 and MLD version 1. MLD version 2 is fully backward-compatible with MLD version 1 (described in RFC 2710). Hosts that support only MLD version 1 will interoperate with a device running MLD version 2. Mixed LANs with both MLD version 1 and MLD version 2 hosts are likewise supported.
- PIM-SM is used between devices so that they can track which multicast packets to forward to each other and to their directly connected LANs.
- PIM in Source Specific Multicast (PIM-SSM) is similar to PIM-SM with the additional ability to report interest in receiving packets from specific source addresses (or from all but the specific source addresses) to an IP multicast address.

The figure below shows where MLD and PIM-SM operate within the IPv6 multicast environment.

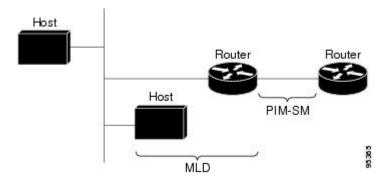

#### Figure 1: IPv6 Multicast Routing Protocols Supported for IPv6

## **Multicast Listener Discovery Protocol for IPv6**

To start implementing multicasting in the campus network, users must first define who receives the multicast. The MLD protocol is used by IPv6 devices to discover the presence of multicast listeners (for example, nodes that want to receive multicast packets) on their directly attached links, and to discover specifically which multicast addresses are of interest to those neighboring nodes. It is used for discovering local group and source-specific group membership. The MLD protocol provides a means to automatically control and limit the flow of multicast traffic throughout your network with the use of special multicast queriers and hosts.

The difference between multicast queriers and hosts is as follows:

- A querier is a network device, such as a device, that sends query messages to discover which network devices are members of a given multicast group.
- A host is a receiver, including devices, that send report messages to inform the querier of a host membership.

A set of queriers and hosts that receive multicast data streams from the same source is called a multicast group. Queriers and hosts use MLD reports to join and leave multicast groups and to begin receiving group traffic.

MLD uses the Internet Control Message Protocol (ICMP) to carry its messages. All MLD messages are link-local with a hop limit of 1, and they all have the alert option set. The alert option implies an implementation of the hop-by-hop option header.

MLD has three types of messages:

• Query--General, group-specific, and multicast-address-specific. In a query message, the multicast address field is set to 0 when MLD sends a general query. The general query learns which multicast addresses have listeners on an attached link.

Group-specific and multicast-address-specific queries are the same. A group address is a multicast address.

- Report--In a report message, the multicast address field is that of the specific IPv6 multicast address to which the sender is listening.
- Done--In a done message, the multicast address field is that of the specific IPv6 multicast address to which the source of the MLD message is no longer listening.

An MLD report must be sent with a valid IPv6 link-local source address, or the unspecified address (::), if the sending interface has not yet acquired a valid link-local address. Sending reports with the unspecified address is allowed to support the use of IPv6 multicast in the Neighbor Discovery Protocol.

For stateless autoconfiguration, a node is required to join several IPv6 multicast groups in order to perform duplicate address detection (DAD). Prior to DAD, the only address the reporting node has for the sending interface is a tentative one, which cannot be used for communication. Therefore, the unspecified address must be used.

MLD states that result from MLD version 2 or MLD version 1 membership reports can be limited globally or by interface. The MLD group limits feature provides protection against denial of service (DoS) attacks caused by MLD packets. Membership reports in excess of the configured limits will not be entered in the MLD cache, and traffic for those excess membership reports will not be forwarded.

MLD provides support for source filtering. Source filtering allows a node to report interest in listening to packets only from specific source addresses (as required to support SSM), or from all addresses except specific source addresses sent to a particular multicast address.

When a host using MLD version 1 sends a leave message, the device needs to send query messages to reconfirm that this host was the last MLD version 1 host joined to the group before it can stop forwarding traffic. This function takes about 2 seconds. This "leave latency" is also present in IGMP version 2 for IPv4 multicast.

### **MLD Access Group**

MLD access groups provide receiver access control in Cisco IPv6 multicast devices. This feature limits the list of groups a receiver can join, and it allows or denies sources used to join SSM channels.

# How to Configure IPv6 Multicast Listener Discovery Protocol

## **Enabling IPv6 Multicast Routing**

IPv6 multicast uses MLD version 2. This version of MLD is fully backward-compatible with MLD version 1 (described in *RFC 2710*). Hosts that support only MLD version 1 will interoperate with a device running MLD version 2. Mixed LANs with both MLD version 1 and MLD version 2 hosts are likewise supported.

### Before you begin

You must first enable IPv6 unicast routing on all interfaces of the device on which you want to enable IPv6 multicast routing .

### SUMMARY STEPS

- 1. enable
- 2. configure terminal
- **3.** ipv6 multicast-routing [vrf vrf-name]

### **DETAILED STEPS**

|        | Command or Action                                | Purpose                                                                                                    |
|--------|--------------------------------------------------|----------------------------------------------------------------------------------------------------|
| Step 1 | enable                                           | Enables privileged EXEC mode.                                                                                                    |
|        | Example:                                         | • Enter your password if prompted.                                                                                                    |
|        | Device> enable                                   |                                                                                                    |
| Step 2 | configure terminal                               | Enters global configuration mode.                                                                                                    |
|        | Example:                                         |                                                                                                    |
|        | Device# configure terminal                       |                                                                                                    |
| Step 3 | <pre>ipv6 multicast-routing [vrf vrf-name]</pre> | Enables multicast routing on all IPv6-enabled interfaces                                                                                                    |
|        | Example:                                         | and enables multicast forwarding for PIM and MLD on all enabled interfaces of the device.                                                                                         |
|        | Device(config)# ipv6 multicast-routing           | • IPv6 multicast routing is disabled by default when<br>IPv6 unicast routing is enabled. IPv6 multicast-routing<br>needs to be enabled for IPv6 multicast routing to<br>function. |

# **Customizing and Verifying MLD on an Interface**

### **SUMMARY STEPS**

1. enable

- 2. configure terminal
- **3. interface** *type number*
- 4. ipv6 mld join-group [group-address] [[include | exclude] {source-address | source-list [acl]}
- 5. ipv6 mld access-group access-list-name
- 6. ipv6 mld static-group [group-address] [[include| exclude] {source-address | source-list [acl]}
- 7. ipv6 mld query-max-response-time seconds
- 8. ipv6 mld query-timeout seconds
- 9. ipv6 mld query-interval seconds
- 10. end
- **11. show ipv6 mld groups** [**link-local**] [*group-name* | *group-address*] [*interface-type interface-number*] [**detail** | **explicit**
- **12**. show ipv6 mfib summary
- **13.** show ipv6 mld interface [type number

### **DETAILED STEPS**

|        | Command or Action                                                                                | Purpose                                                                                                    |
|--------|--------------------------------------------------------------------------------------------------|----------------------------------------------------------------------------------------------------|
| Step 1 | enable                                                                                           | Enables privileged EXEC mode.                                                                              |
|        | Example:                                                                                         | • Enter your password if prompted.                                                                         |
|        | Device> enable                                                                                   |                                                                                                    |
| Step 2 | configure terminal                                                                               | Enters global configuration mode.                                                                          |
|        | Example:                                                                                         |                                                                                                    |
|        | Device# configure terminal                                                                       |                                                                                                    |
| Step 3 | interface type number                                                                            | Specifies an interface type and number, and places the                                                     |
|        | Example:                                                                                         | device in interface configuration mode.                                                                    |
|        | <pre>Device(config)# interface GigabitEthernet 1/0/0</pre>                                       |                                                                                                    |
| Step 4 | ipv6 mld join-group [group-address] [[include   exclude]<br>{source-address   source-list [acl]} | Configures MLD reporting for a specified group and source.                                                 |
|        | Example:                                                                                         |                                                                                                    |
|        | Device(config-if)# ipv6 mld join-group FF04::12<br>exclude 2001:DB8::10::11                      |                                                                                                    |
| Step 5 | ipv6 mld access-group access-list-name                                                           | Allows the user to perform IPv6 multicast receiver access                                                  |
|        | Example:                                                                                         | control.                                                                                                   |
|        | Device(config-if)# ipv6 access-list acc-grp-1                                                    |                                                                                                    |
| Step 6 | <b>ipv6 mld static-group</b> [group-address] [[ <b>include</b> ]                                 | Statically forwards traffic for the multicast group onto a                                                 |
|        | exclude] {source-address   source-list [acl]}<br>Example:                                        | specified interface and cause the interface to behave as if<br>a MLD joiner were present on the interface. |

|         | Command or Action                                                                                                    | Purpose                                                                                                    |
|---------|----------------------------------------------------------------------------------------------------|----------------------------------------------------------------------------------------------------|
|         | Device(config-if)# ipv6 mld static-group ff04::10<br>include 100::1                                                                                                    |                                                                                                    |
| Step 7  | <pre>ipv6 mld query-max-response-time seconds Example: Device(config-if)# ipv6 mld</pre>                                                                                                   | Configures the maximum response time advertised in MLD queries.                                                                                                    |
| Step 8  | query-max-response-time 20         ipv6 mld query-timeout       seconds         Example:                                                                                                   | Configures the timeout value before the device takes over<br>as the querier for the interface.                                                                             |
| Step 9  | Device(config-if)# ipv6 mld query-timeout 130<br>ipv6 mld query-interval seconds<br>Example:<br>Device(config-if)# ipv6 mld query-interval 60                                              | Configures the frequency at which the Cisco IOS XE software sends MLD host-query messages.<br><b>Caution</b> Changing this value may severely impact multicast forwarding. |
| Step 10 | <pre>end Example: Device(config-if)# end</pre>                                                                                                    | Exits to privileged EXEC mode.                                                                                                    |
| Step 11 | <pre>show ipv6 mld groups [link-local] [group-name   group-address] [interface-type interface-number] [detail   explicit Example: Device# show ipv6 mld groups GigabitEthernet 2/1/0</pre> | Displays the multicast groups that are directly connected<br>to the device and that were learned through MLD.                                                              |
| Step 12 | <pre>show ipv6 mfib summary Example: Device# show ipv6 mfib summary</pre>                                                                                                    | Displays summary information about the number of IPv6<br>Multicast Forwarding Information Base (MFIB) entries<br>(including link-local groups) and interfaces.             |
| Step 13 | <pre>show ipv6 mld interface [type number Example: Device# show ipv6 mld interface GigabitEthernet 2/1/0</pre>                                                                             | Displays multicast-related information about an interface.                                                                                                    |

# **Disabling MLD Device-Side Processing**

A user might only want specified interfaces to perform IPv6 multicast and will therefore want to turn off MLD device-side processing on a specified interface.

### **SUMMARY STEPS**

- 1. enable
- 2. configure terminal
- **3.** interface type number
- 4. no ipv6 mld router

### **DETAILED STEPS**

|        | Command or Action                               | Purpose                                                |  |
|--------|-------------------------------------------------|--------------------------------------------------------|--|
| Step 1 | enable                                          | Enables privileged EXEC mode.                          |  |
|        | Example:                                        | • Enter your password if prompted.                     |  |
|        | Device> enable                                  |                                                        |  |
| Step 2 | configure terminal                              | Enters global configuration mode.                      |  |
|        | Example:                                        |                                                        |  |
|        | Device# configure terminal                      |                                                        |  |
| Step 3 | interface type number                           | Specifies an interface type and number, and places the |  |
|        | Example:                                        | device in interface configuration mode.                |  |
|        | Device(config)# interface GigabitEthernet 1/0/0 |                                                        |  |
| Step 4 | no ipv6 mld router                              | Disables MLD device-side processing on a specified     |  |
|        | Example:                                        | interface.                                             |  |
|        | Device(config-if)# no ipv6 mld router           |                                                        |  |

# **Resetting the MLD Traffic Counters**

### **SUMMARY STEPS**

- 1. enable
- 2. clear ipv6 mld [vrf vrf-name] traffic
- 3. show ipv6 mld [vrf vrf-name] traffic

### **DETAILED STEPS**

|               | Command or Action | Purpose                            |  |
|---------------|-------------------|------------------------------------|--|
| Step 1 enable |                   | Enables privileged EXEC mode.      |  |
|               | Example:          | • Enter your password if prompted. |  |
|               | Device> enable    |                                    |  |

|                                                      | Command or Action                    | Purpose                            |  |
|------------------------------------------------------|--------------------------------------|------------------------------------|--|
| Step 2         clear ipv6 mld [vrf vrf-name] traffic |                                      | Resets all MLD traffic counters.   |  |
|                                                      | Example:                             |                                    |  |
|                                                      | Device# clear ipv6 mld traffic       |                                    |  |
| Step 3                                               | show ipv6 mld [vrf vrf-name] traffic | Displays the MLD traffic counters. |  |
|                                                      | Example:                             |                                    |  |
|                                                      | Device# show ipv6 mld traffic        |                                    |  |

## **Clearing the MLD Interface Counters**

### **SUMMARY STEPS**

- 1. enable
- 2. clear ipv6 mld [vrf vrf-name] counters interface-type

### **DETAILED STEPS**

|        | Command or Action                                       | Purpose                            |
|--------|---------------------------------------------------------|------------------------------------|
| Step 1 | enable                                                  | Enables privileged EXEC mode.      |
|        | Example:                                                | • Enter your password if prompted. |
|        | Device> enable                                          |                                    |
| Step 2 | clear ipv6 mld [vrf vrf-name] counters interface-type   | Clears the MLD interface counters. |
|        | Example:                                                |                                    |
|        | Device# clear ipv6 mld counters<br>GigabitEthernet1/0/0 |                                    |

# Configuration Examples for IPv6 Multicast Listener Discovery Protocol

## **Example: Enabling IPv6 Multicast Routing**

The following example enables multicast routing on all interfaces and also enables multicast forwarding for PIM and MLD on all enabled interfaces of the device.

```
Device> enable
Device# configure terminal
Device(config)# ipv6 multicast-routing
```

### **Example: Configuring the MLD Protocol**

The following example shows how to configure the query maximum response time, the query timeout, and the query interval on GigabitEthernet interface 1/0/0:

```
Device> enable
Device# configure terminal
Device(config)# interface GigabitEthernet 1/0/0
Device(config-if)# ipv6 mld query-max-response-time 20
Device(config-if)# ipv6 mld query-timeout 130
Device(config-if)# ipv6 mld query-interval 60
```

The following example shows how to configure MLD reporting for a specified group and source, allows the user to perform IPv6 multicast receiver access control, and statically forwards traffic for the multicast group onto GigabitEthernet interface 1/0/0:

```
Device> enable
Device# configure terminal
Device(config)# interface GigabitEthernet 1/0/0
Device(config)# ipv6 mld join-group FF04::10
Device(config)# ipv6 mld static-group FF04::10 100::1
Device(config)# ipv6 mld access-group acc-grp-1
```

The following example shows information from the **show ipv6 mld interface** command for GigabitEthernet interface 2/1/0:

```
Device# show ipv6 mld interface GigabitEthernet 2/1/1
```

```
GigabitEthernet2/1/1 is up, line protocol is up
Internet address is FE80::205:5FFF:FEAF:2C39/10
MLD is enabled in interface
Current MLD version is 2
MLD query interval is 125 seconds
MLD querier timeout is 255 seconds
MLD max query response time is 10 seconds
Last member query response interval is 1 seconds
MLD activity: 25 joins, 17 leaves
MLD querying router is FE80::205:5FFF:FEAF:2C39 (this system)
```

The following example displays the MLD protocol messages received and sent:

Device# show ipv6 mld traffic

```
MLD Traffic Counters
Elapsed time since counters cleared:00:00:21
```

| Valid MLD Packets<br>Queries<br>Reports<br>Leaves<br>Mtrace packets | Received<br>3<br>1<br>2<br>0<br>0 | Sent<br>1<br>0<br>1<br>0<br>0 |
|---------------------------------------------------------------------|-----------------------------------|-------------------------------|
| Errors:<br>Malformed Packets                                        |                                   | 0                             |

| Bad Cheo | cksums   |    |              |           | 0 |
|----------|----------|----|--------------|-----------|---|
| Martian  | source   |    |              |           | 0 |
| Packets  | Received | on | MLD-disabled | Interface | 0 |

## **Example: Disabling MLD Router-Side Processing**

The following example turns off MLD device-side processing on GigabitEthernet interface 1/0/0:

```
Device> enable
Device# configure terminal
Device(config)# interface GigabitEthernet 1/0/0
```

```
Device(config-if) # no ipv6 mld router
```

# **Additional References**

### **Related Documents**

| Related Topic                    | Document Title                                  |
|----------------------------------|-------------------------------------------------|
| IPv6 addressing and connectivity | IPv6 Configuration Guide                        |
| Cisco IOS commands               | Cisco IOS Master Commands List,<br>All Releases |
| IP multicast commands            | Cisco IOS IP Multicast Command<br>Reference     |
| IPv6 commands                    | Cisco IOS IPv6 Command<br>Reference             |
| Cisco IOS IPv6 features          | Cisco IOS IPv6 Feature Mapping                  |

#### **Standards and RFCs**

| Standard/RFC     | Title        |
|------------------|--------------|
| RFCs for<br>IPv6 | IPv6<br>RFCs |
|                  |              |

#### MIBs

| MIB | MIBs Link                                                                                                    |
|-----|----------------------------------------------------------------------------------------------------|
|     | To locate and download MIBs for selected platforms, Cisco IOS releases, and feature sets, use Cisco MIB Locator found at the following URL: |
|     | http://www.cisco.com/go/mibs                                                                                                    |

### **Technical Assistance**

| Description                                                                                                    | Link |
|----------------------------------------------------------------------------------------------------|------|
| The Cisco Support and Documentation website provides<br>online resources to download documentation, software,<br>and tools. Use these resources to install and configure<br>the software and to troubleshoot and resolve technical<br>issues with Cisco products and technologies. Access to<br>most tools on the Cisco Support and Documentation<br>website requires a Cisco.com user ID and password. |      |

# **IPv6 Multicast Listener Discovery Protocol**

The following table provides release information about the feature or features described in this module. This table lists only the software release that introduced support for a given feature in a given software release train. Unless noted otherwise, subsequent releases of that software release train also support that feature.

Use Cisco Feature Navigator to find information about platform support and Cisco software image support. To access Cisco Feature Navigator, go to www.cisco.com/go/cfn. An account on Cisco.com is not required.

| Feature Name                                                                        | Releases                 | Feature Information                                                                                                    |
|-------------------------------------------------------------------------------------|--------------------------|----------------------------------------------------------------------------------------------------|
| IPv6 Multicast: Multicast Listener<br>Discovery (MLD) Protocol,<br>Versions 1 and 2 | 12.0(26)S                | MLD is used by IPv6 routers to<br>discover multicast listeners (nodes<br>that want to receive multicast<br>packets destined for specific<br>multicast addresses) on directly<br>attached links.<br>The following commands were<br>introduced or modified: <b>debug ipv6</b><br>mld, <b>ipv6</b> mld join-group, <b>ipv6</b><br>mld static-group, <b>ipv6</b> mld<br>query-interval, <b>ipv6</b> mld<br>query-max-response-time, <b>ipv6</b><br>mld query-timeout, <b>ipv6</b> mld<br>router, show <b>ipv6</b> mld groups,<br>show <b>ipv6</b> mld groups summary,<br>show <b>ipv6</b> mld interface. |
|                                                                                     | 12.2(18)S                |                                                                                                    |
|                                                                                     | 12.2(25)SG               |                                                                                                    |
|                                                                                     | 12.2(33)SRA              |                                                                                                    |
|                                                                                     | 12.3(2)T                 |                                                                                                    |
|                                                                                     | 15.0(1)S                 |                                                                                                    |
|                                                                                     | Cisco IOS XE Release 2.1 |                                                                                                    |
| IPv6 Multicast: MLD Access<br>Group                                                 | 12.2(33)SRE              | The MLD access group provides                                                                                                    |
|                                                                                     | 12.2(50)SY               | receiver access control in Cisco<br>IPv6 multicast routers.<br>The following command was<br>introduced: <b>ipv6 mld</b><br><b>access-group</b> .                                                                                                    |
|                                                                                     | 12.4(2)T                 |                                                                                                    |
|                                                                                     | 15.0(1)S                 |                                                                                                    |
|                                                                                     | Cisco IOS XE Release 2.1 |                                                                                                    |

Table 1: Feature Information for IPv6 Multicast Listener Discovery Protocol